## Entering your Synaptic Webline **Credentials**

Last Modified on 28/02/2024 3:11 pm GMT

You will need to enter your Synaptic Webline credentials to generate Protection quotes in Synaptic Pathways .

Note: If you are unsure of your logon details, contact our Customer Services Team on 0800 783 4477 or email: customersuccess@synaptic.co.uk.

## Navigate to the **My Apps & Settings** tab.

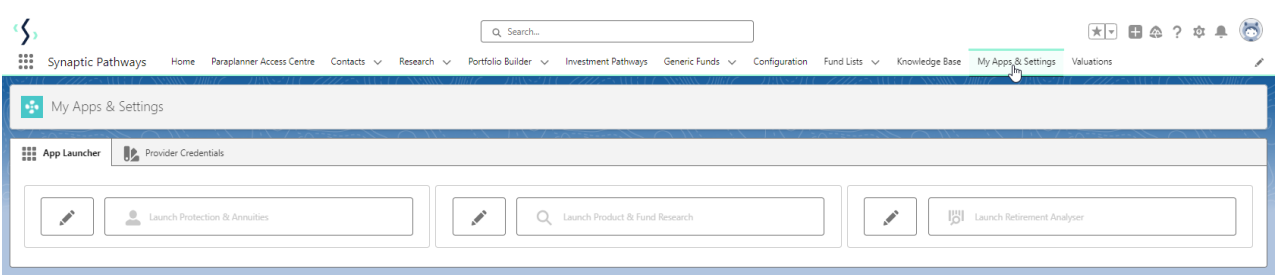

Webline Protection will be greyed out until you enter your login details.

Click on the pen icon next to **Webline Protection & Annuities:**

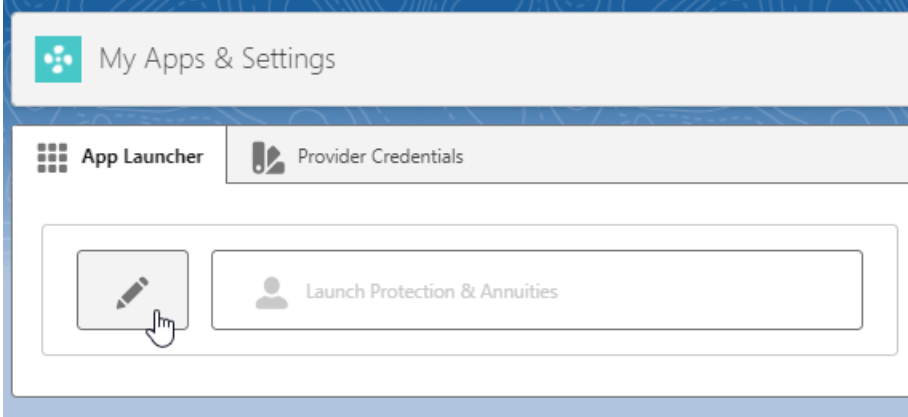

Enter your login details & **Save**

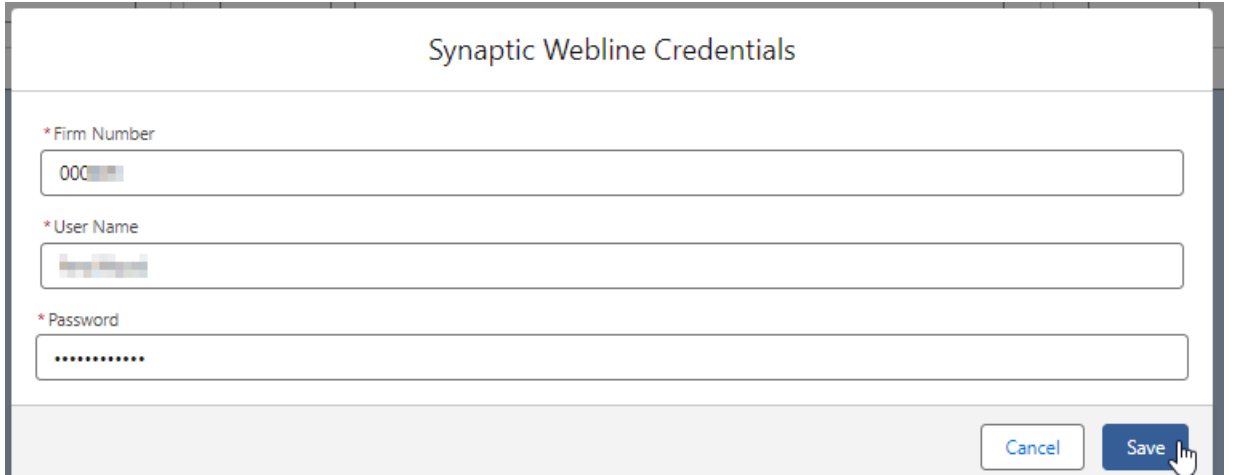

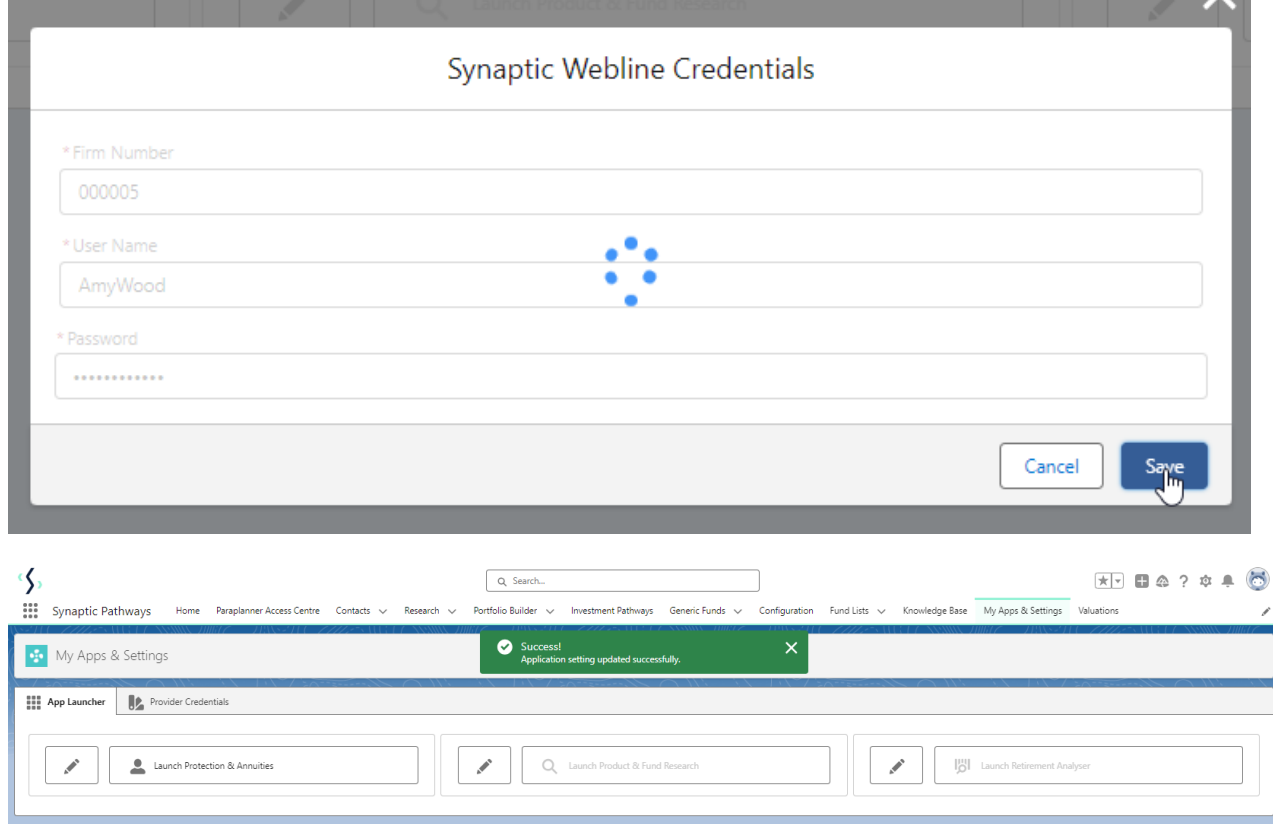

You can now generate a Protection quote.